**Modul 5**

# Patching Handbuch

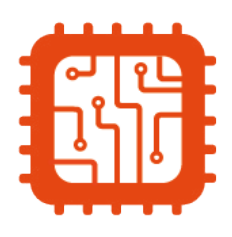

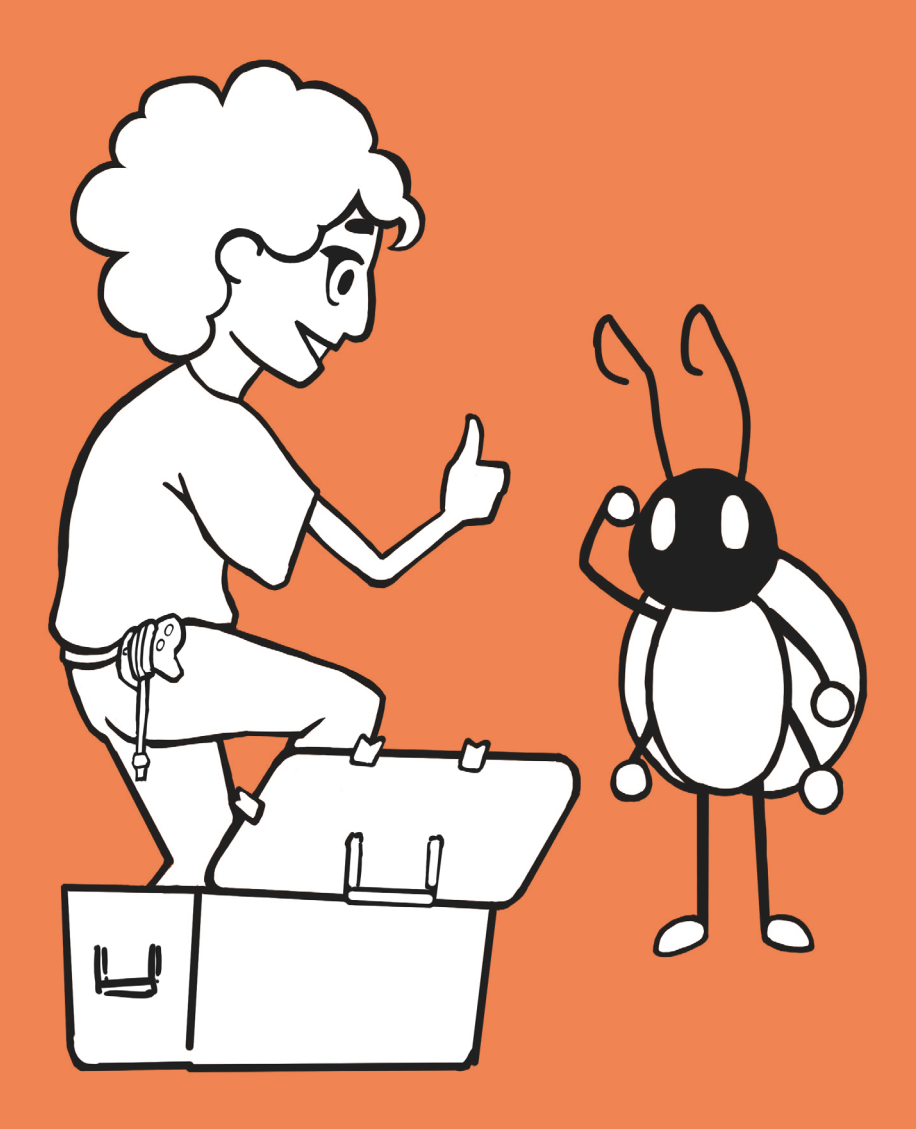

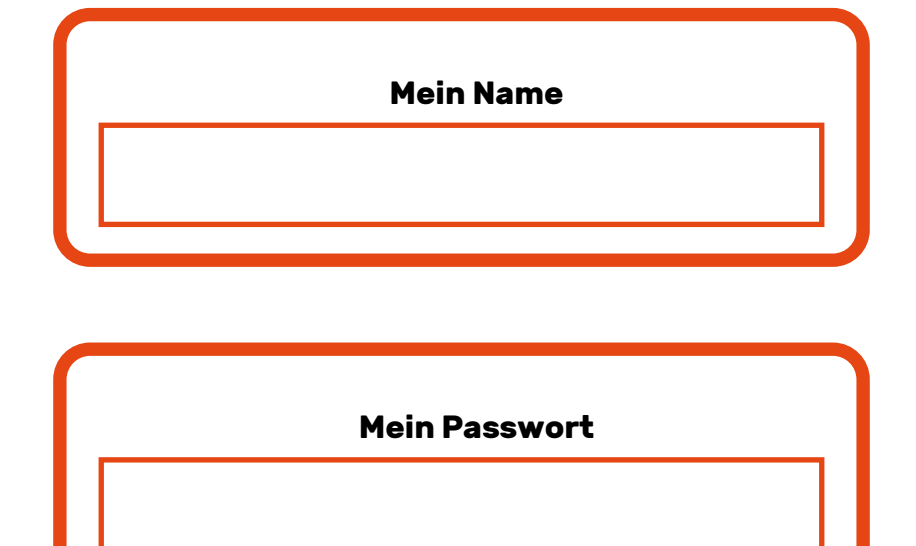

## Minetest Grundlagen

Minetest ist eine freie Software, in der Du alleine oder mit Freunden eine Welt erkunden und bebauen kannst, die aus Blöcken besteht.

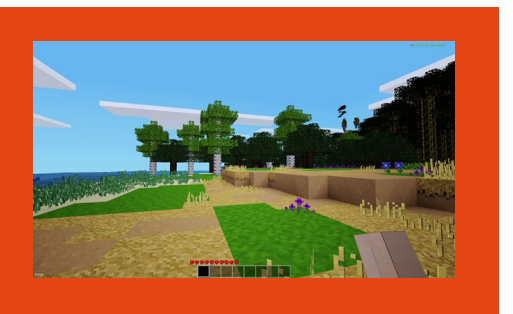

#### Steuerung

Bewege die Maus, um Dich **umzuschauen**.

**Fortbewegen** kannst Du Dich mit den Tasten W, A, S und D.

**Springe** mit der Leertaste, um höhere Orte zu erreichen.

Fast alle **Blöcke sind abbaubar,** indem Du mit der Maustaste auf sie zeigst und die linke Maustaste gedrückt hältst.

Abgebaute Blöcke werden Deinem **Inventar** hinzugefügt. Die ersten 8 Plätze des Inventars erscheinen am unteren Bildschirmrand.

Im Inventar ausgewählte Blöcke lassen sich mit einem Klick auf die rechte Maustaste am Boden oder an anderen Blöcken **platzieren**.

**Baue Blöcke unter Dir**, indem Du die Umschalttaste gedrückt hältst und Du Dich rückwärts über einen Vorsprung herausbewegst.

Mit der Escape-Taste (Esc) kommst Du in das **Pausenmenü**. Dort stehen nicht nur die häufigsten Tastaturbefehle, sondern Du kannst auch das **Spiel beenden**.

### Zusammenfassung

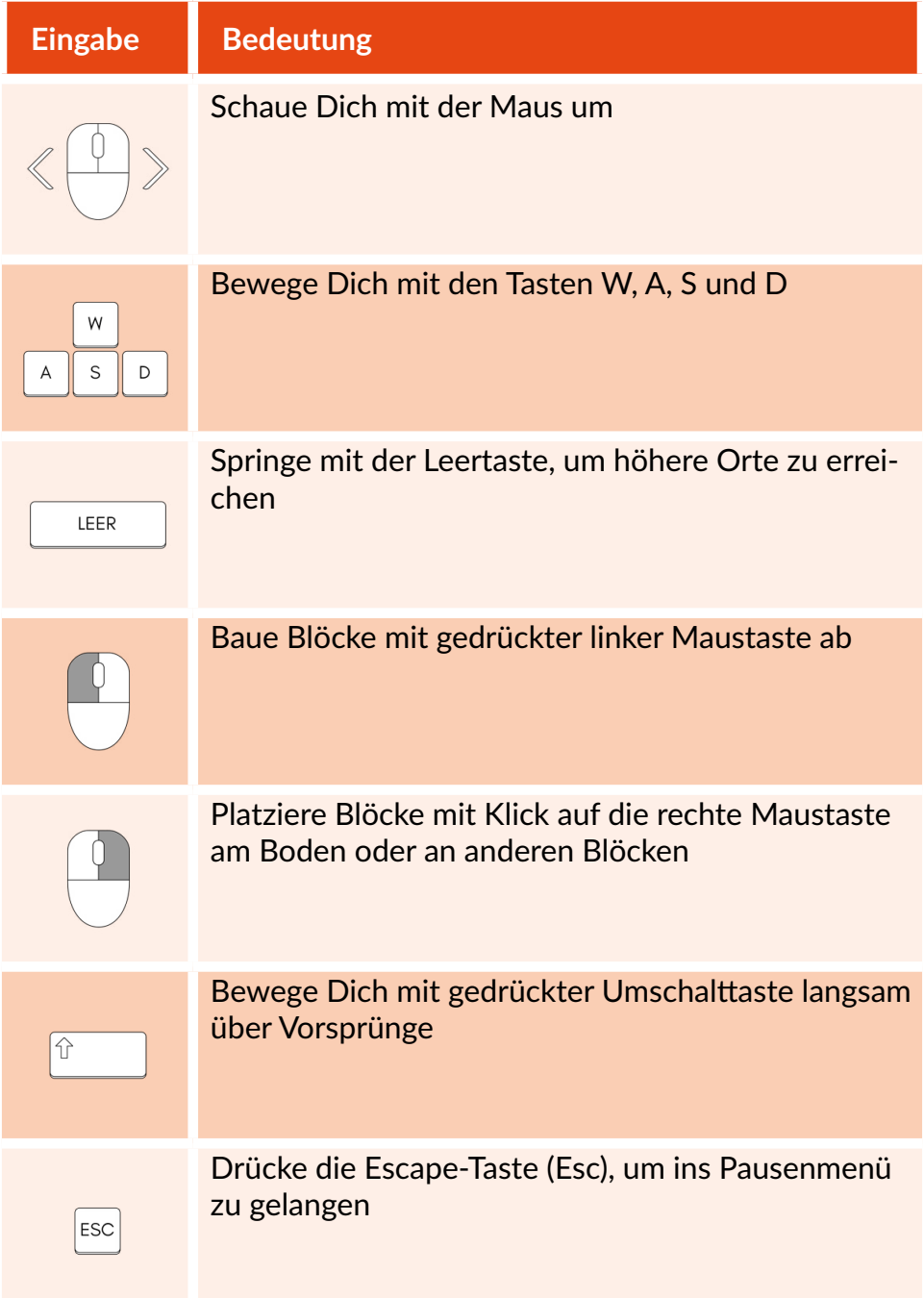

Die Leiste am unteren Bildschirmrand zeigt Dir Items und Blöcke an, die Du außerhalb des Inventars nutzen kannst. **Wechsle den ausgewählten Block** mit dem Mausrad oder den Tasten 1-8.

**Öffne das Inventar** mit der Taste I. Alle eingesammelten Blöcke und Items werden hier dargestellt.

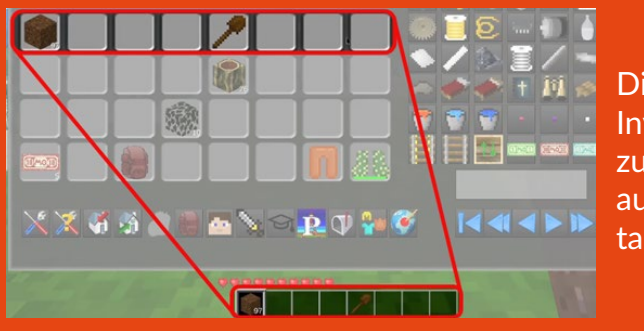

Die erste Reihe im Inventar ist identisch zur Leiste, die Du auch außerhalb des Inventars sehen kannst.

Die Blöcke im Inventar lassen sich **umplatzieren**, indem Du sie anklickst, die Maus an den gewünschten Ort fährst und erneut klickst. Befindet sich an der gewünschten Stelle bereits etwas, werden die Blöcke getauscht und Du musst den neuen Block ebenfalls ablegen.

Wenn Du **mehrere Blöcke eines Typs** einsammelst, wird ein Stapel (stack) erstellt. In einen Stapel passen bis zu 99 Blöcke. Wenn Du mehr einsammelst, wird ein neuer Slot im Inventar belegt.

Ein Stapel lässt sich **aufteilen**, wenn Du mit der rechten Maustaste auf ihn klickst. Hast Du einen Stapel bereits angeklickt, kannst Du nacheinander einzelne Blöcke ablegen, indem Du mit der rechten Maustaste klickst. Dies ist besonders praktisch, wenn Du einen Teil deiner Blöcke in einer Truhe verstauen oder mit anderen teilen möchtest.

Im oberen Teil des Inventars befindet sich das **Fertigungsraster**. Hier lassen sich durch Kombinieren von Blöcken (crafting) **neue Gegenstände herstellen**. Es gibt unzählige Rezepte, die Du durch Probieren herausfinden oder im Fertigungsführer nachschauen kannst.

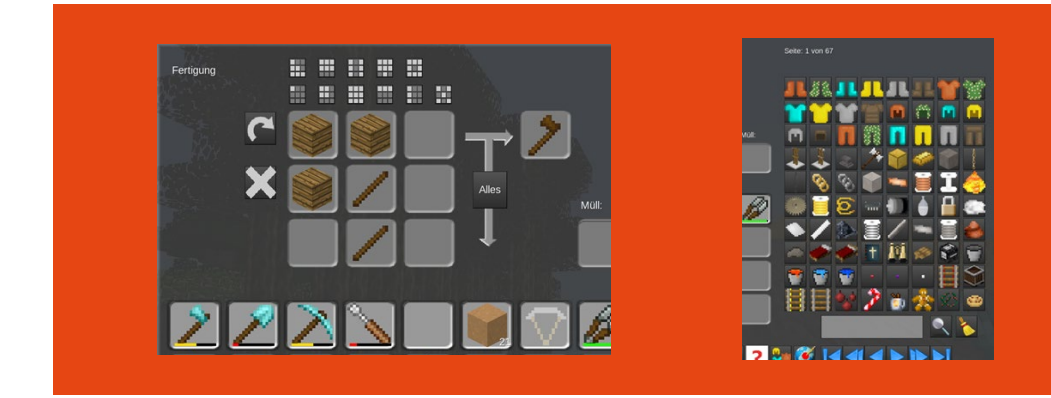

Auf der rechten Seite des Inventars werden **alle verfügbaren Blöcke angezeigt**. Je nach installierten Modifikationen kann diese Seite anders aussehen. Durch Klick auf einen der Blöcke kannst Du diesen im Kreativmodus (creative) **erhalten oder** im Überlebensmodus (survival) das **Rezept zum Herstellen anzeigen lassen**. Unter den Blöcken befinden sich eine Suchfunktion und Buttons zum Blättern.

Im unteren Bereich des Inventars gibt es weitere Funktionen:

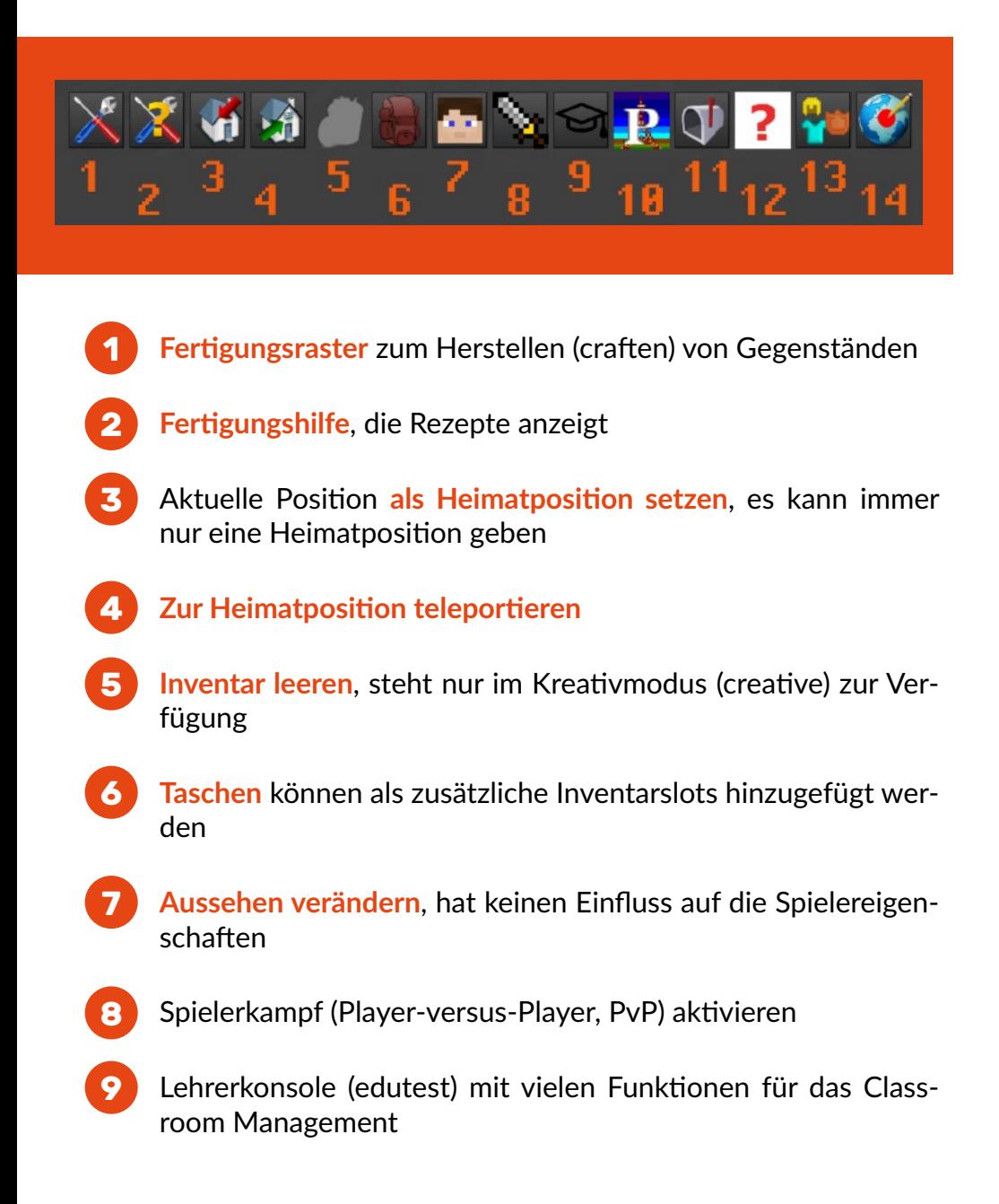

- Points of Interest (POI), zu denen man sich hinteleportieren kann **10**
- Briefsystem, mit dem Du private Nachrichten senden kannst **11**
- Hilfe, zeigt praktische Tipps an **12**
- Rüstung, hier kannst Du Rüstungsteile anziehen **13**
- WorldEdit-Konsole, bietet mächtige Werkzeuge zur Veränderung der Welt **14**

## Meine Notizen

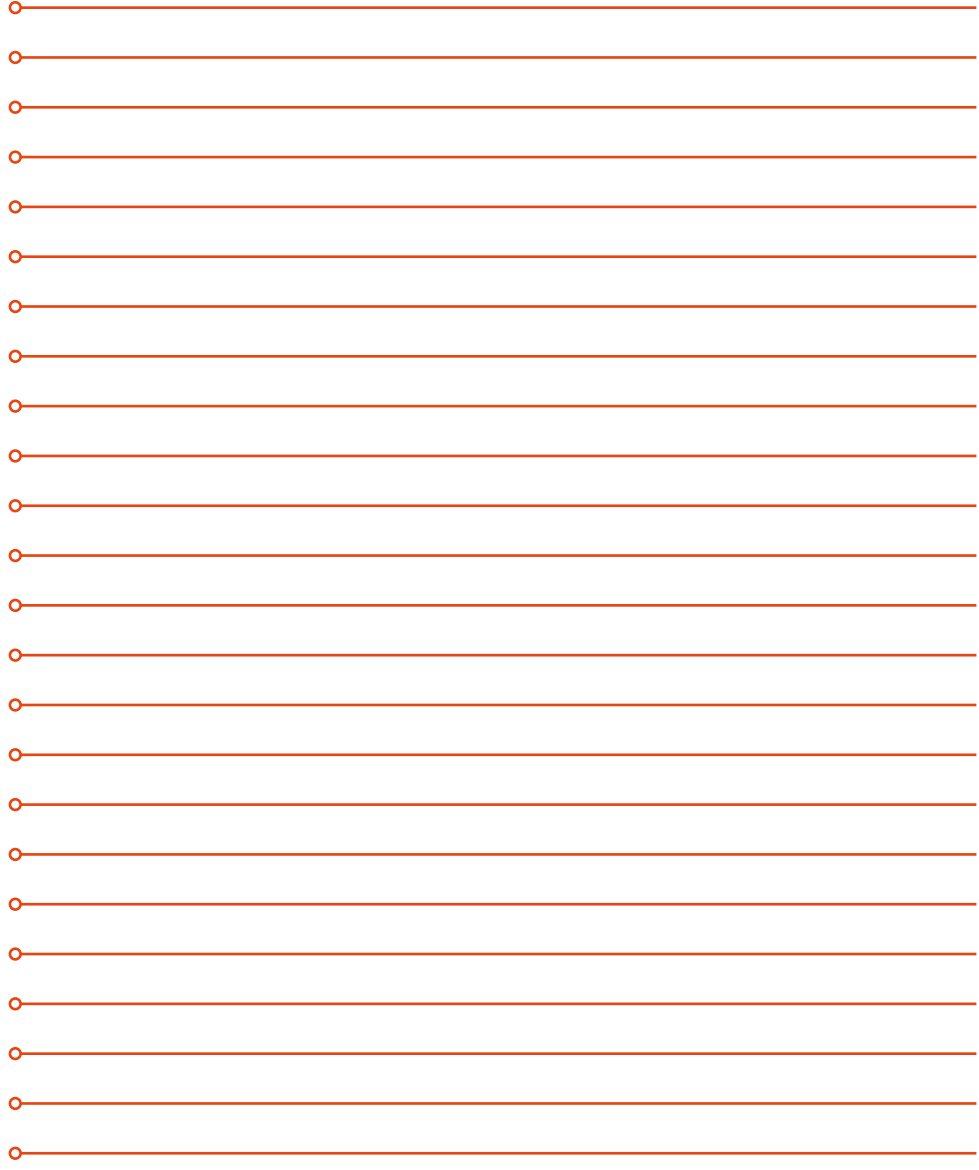

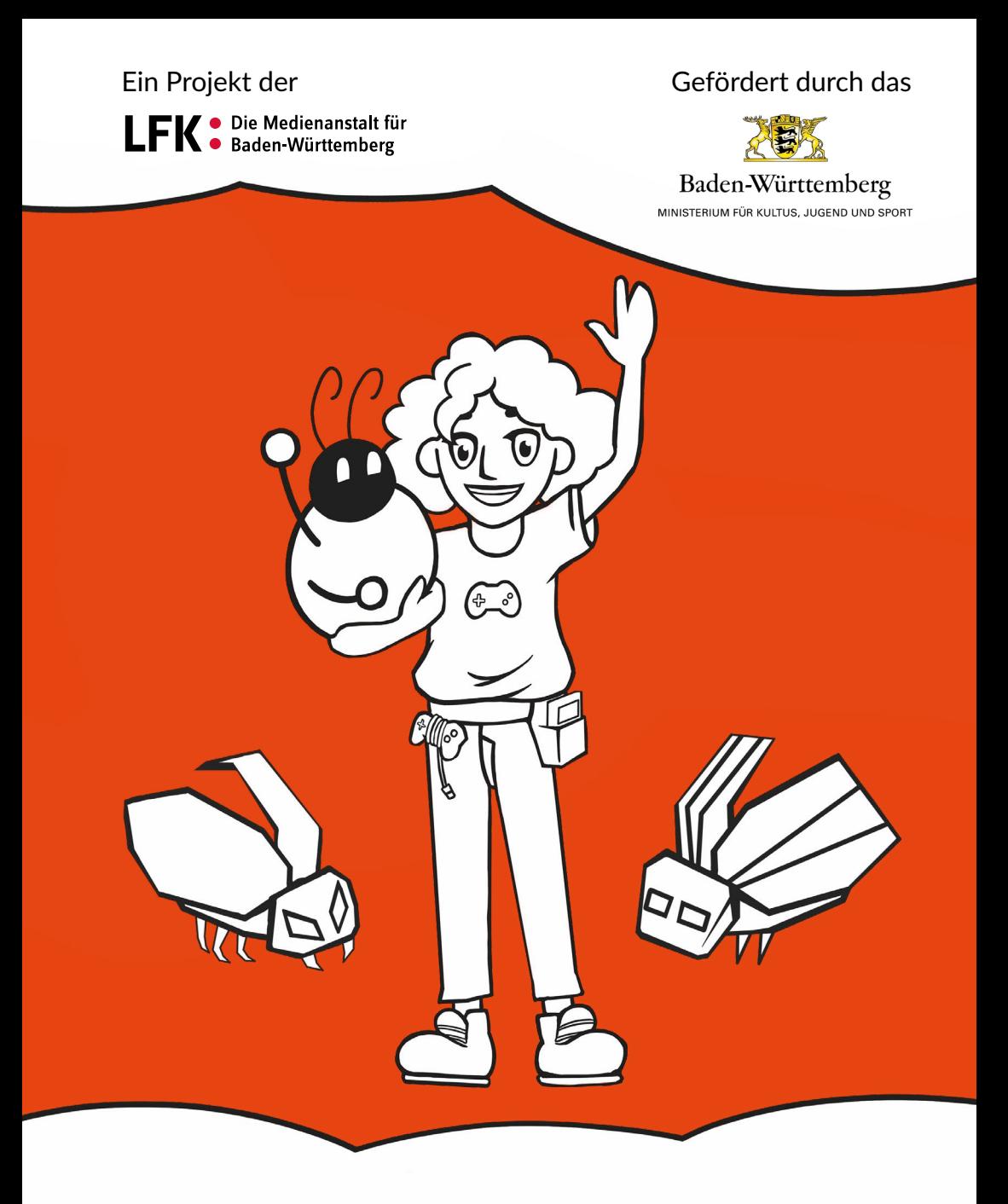

In Kooperation mit

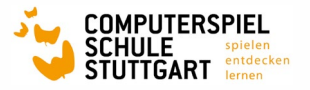

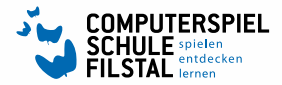

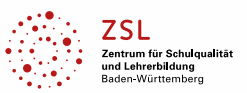